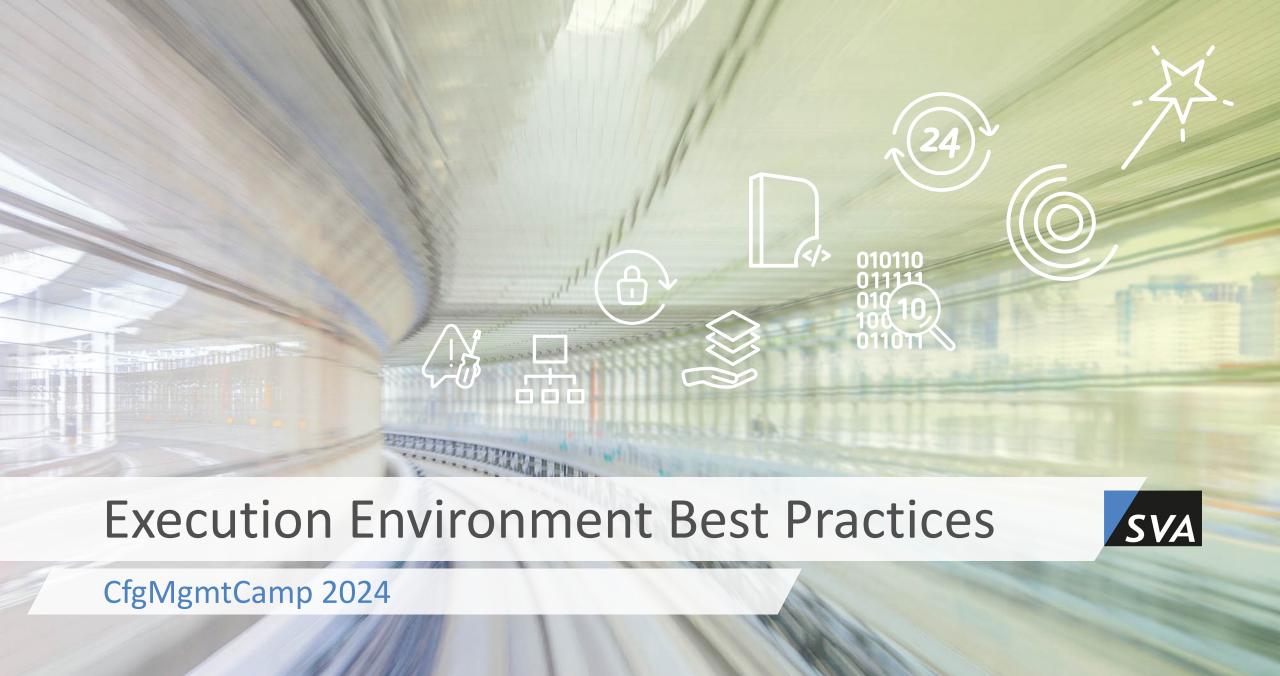

# / Agenda

Introduction

Best Practices

Automation

Execution Environment Basics

Automation

Q&A

Introduction

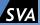

#### Introduction

## / Whoami

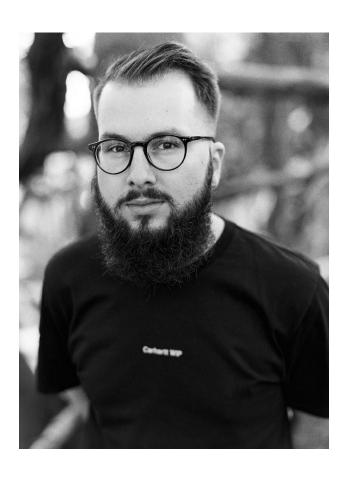

### Niklas Werker (he/him)

- SVA Systemvertrieb Alexander GmbH
- P Cologne, Germany
- DevOps: Infrastructure Automation
- 3 years Automotive Engineering Background: Systems Engineering (Embedded Systems)
- 6 years IT Background

• nwerker @ 🕜 🦊 A N S I B L E

### / About this talk & Call for action

#### The world is not black and white:

- Best Practices
- Good Practices
- Experiences from projects / scoping
- Food for thought

#### Call for action:

- GitHub Repository including this talk and Best Practices
- Contribute / Fork / PR / Discussion

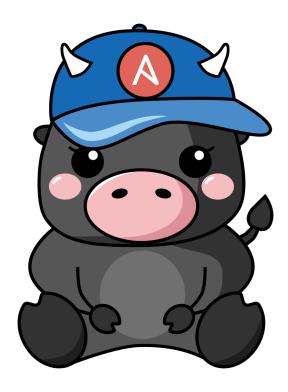

### / Motivation

```
/ Why would you might want to use Ansible Execution Environments?

/ Are there any pitfalls in maintaining Execution Environments?

/ Why should we automate Execution Environment builds and how?

/ Lack of public community maintained Best Practices
```

Basics

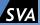

# / The Big Picture

- Ansible Runtime w/ needed dependencies independent of environment
  - AWX / Ansible Automation Platform
  - Notebook (it works on my machine)
  - Cloud
  - Edge
- OCI Compliant Image & OCI Compliant Runtime
- Dependency Management (Collection level metadata)
- Number of Tools to build / handle or run Execution Environments
  - ansible-builder
  - ansible-navigator
  - ansible-runner
  - OCI: podman / buildah or docker

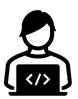

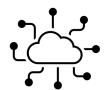

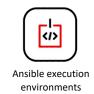

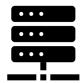

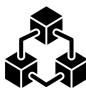

### / Execution Environments

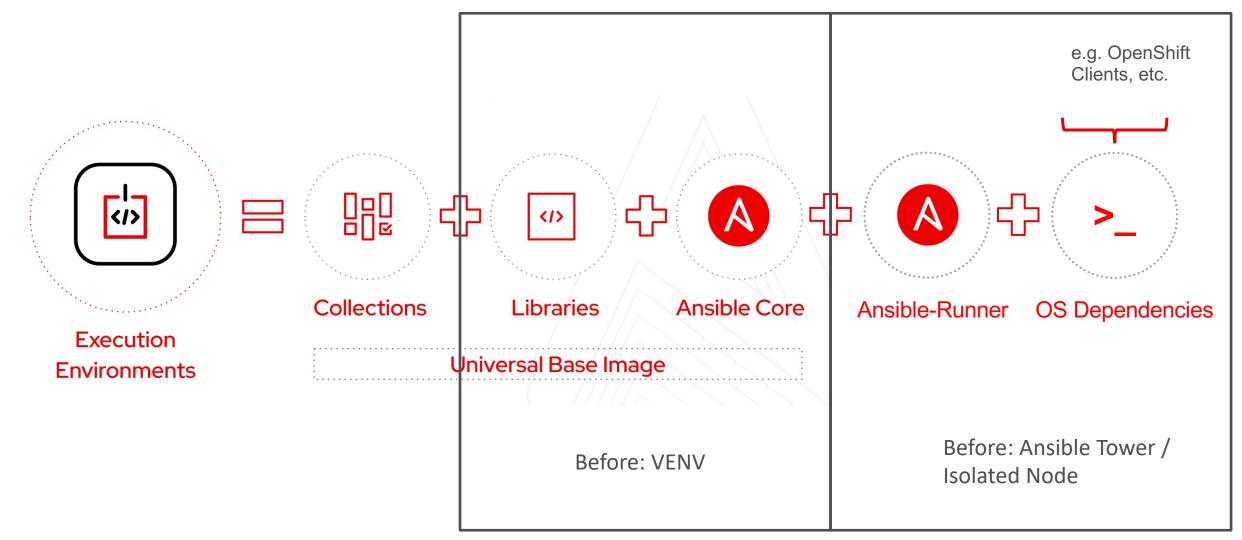

**Execution Environment Toolbelt** 

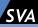

## / Execution Environment Toolbelt

- Number of Tools to build / handle or run Execution Environments
  - ansible-builder
  - ansible-navigator
  - ansible-runner
- Dependencies:
  - Container Engine (podman / docker)
  - Python >= 3.8

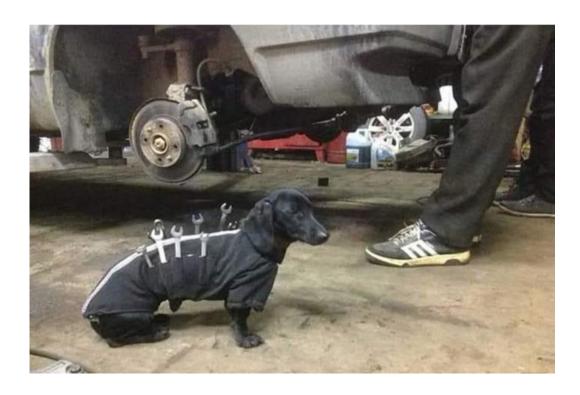

### / Execution Environment Definition

### execution-environment.yml

```
1 ---
 2 version: 3
4 dependencies:
   ansible_core:
      package_pip: ansible-core==2.14.4
    ansible_runner:
      package_pip: ansible-runner
    galaxy: requirements.yml
    python:
11
     - six
12
      - psutil
    system: bindep.txt
14
15 images:
    base image:
17
      name: docker.io/fedora:39
18
19 additional_build_steps:
20 prepend_final: |
21
      RUN whoami
      RUN cat /etc/os-release
23
    append_final:
24
      - RUN echo This is a post-install command!
25
      - RUN ls -la /etc
26
```

### requirements.yml

```
1 ---
2 collections:
3   - name: azure.azcollection
4    version: 1.4.0
5   - name: ansible.windows
6   - name: community.general
7    version: 3.8.0
8   - name: community.windows
9   - name: awx.awx
10    version: 19.0.0
11   - name: t_systems_mms.icinga_director
12   - name: netbox.netbox
13   - name: ansible.netcommon
```

#### bindep.txt

```
1 python3-lxml [(platform:redhat platform:base-py3)]
2 python-lxml [(platform:redhat platform:base-py2)]
3 openssh-server [platform:redhat]
4 openssh [platform:suse]
5 lolcat
```

### / Execution Environment Toolbelt

### ansible-builder

- preferred Tool for building EEs
- Home of the execution environment definition

### ansible-navigator

- swiss army knive
- preferred tool for running automation and inspecting images

### ansible-runner

- Indented purpose: M2M communication
- CLI capabilities shouldn't necessarily be used

**ANSIBLE** 

RUNNER

### OCI

- Podman / Buildah preferred
- Docker: No feature parity with Podman out of the box

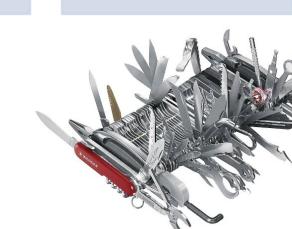

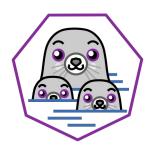

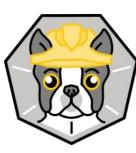

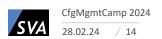

**ANSIBLE** 

BUILDER

# **Best Practices**

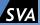

### / Best Practices

### Categorized into:

- Execution Environment Best Practices
- Ansible Best Practices
- Container Best Practices
- Security Best Practices

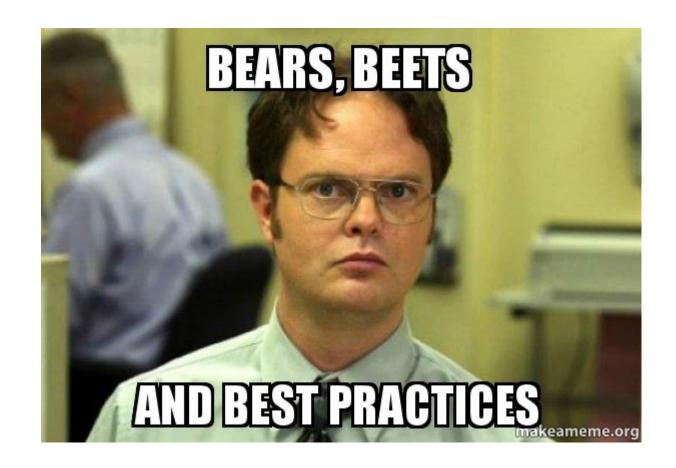

### / Collection level Metadata

- Dependencies will be automatically installed, since defined on Collection level
- No dependency management and resolving conflicts by hand
- Listing Collections in requirements.yml should be enough
- Done via following files on Collection Level
  - meta/execution-environment.yml (if naming best practices are not followed)
  - requirements.txt
  - bindep.txt

 Community participation: Please open GitHub issues when Collections used by you have no Collection level Metadata yet

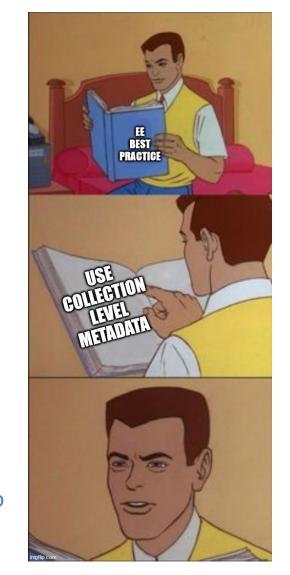

# / Base images

| Base Image           | Description                                                            | Ressources                        |
|----------------------|------------------------------------------------------------------------|-----------------------------------|
| ansible-runner       | Default Base Image (deprecated)                                        | Quay.io                           |
| awx-ee               | Default Base Image AWX incl. common collections & dependencies         | Quay.io<br>GitHub Repository      |
| ee-29-rhel8          | Base image AAP, legacy Ansible 2.9 for migration purpose               | Red Hat Registry                  |
| ee-minimal           | Base image AAP, based on supporteted ansible-core Version              | Red Hat Registry                  |
| ee-supported         | Base image AAP based on ee-minimal incl. Red Hat supported Collections | Red Hat Registry                  |
| community-ee-minimal | Upstream of ee-minimal: latest or tagged ansible version               | GitHub Registry GitHub Repository |
| community-ee-base    | community-ee-minimal + ansible.posix, ansible.utils, ansible.windows   | GitHub Registry GitHub Repository |

## / Base images

- Don't use the default ansible-runner image
  - deprecated / ansible-core 2.12 & CentOS 8 stream image
- Use Image according to your needs
  - awx-ee can be used as base image but shouldn't necessarily
  - Only: if there is a big overlap in the included collections and dependencies
  - Image size: 1.74 GB
    - fedora:39 in comparison: 264 MB
- To enterprise customers: use what you pay for (especially when it comes to support cases)
  - ansible-automation-platform-21 (ee-minimal / ee-supported etc.)
  - ansible-automation-platform-22
  - ansible-automation-platform-23
  - ansible-automation-platform-XX

### / Execution Environment definition

- Use default naming
- Evolution of EE defnition Spec:
  - v1:
    - All ansible-builder versions
  - v2:
    - ansible-builder version 1.2 upwards
    - Adds podman container image signing
  - v3:
    - Ansible-builder version 3.0 upwards
    - Allows for granular choice of ansible-core, ansible-runner & python version
    - Deprecates ansible-runner Base image
    - Adds build options
    - Fine grained additional build steps (8 instead of previously 2)

```
ee_definition/
    ansible.cfg
    bindep.txt
    execution-environment.yml
    requirements.txt
    requirements.yml
```

### / Execution Environment Best Practices

- Scope:
  - Highly dependent on use case, automated domain and user group
  - Maintain as little as possible as much as necessary
- Align release management und testing with your ansible workflow
- Use Collection overloading with care, maybe dependencies will break
  - Instead build a new Execution Environment
- No unnecessary mounting of paths to consume binaries
- No unnecessary delegation of tasks to evade EE
- Support:
  - Use of correct base images
  - Use of correct tool versions

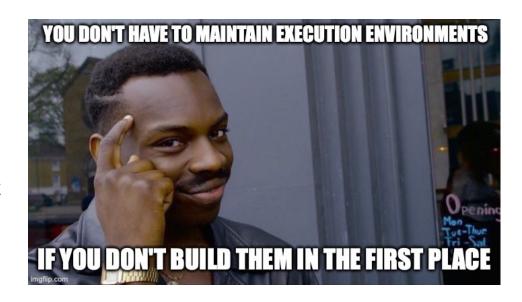

### / Ansible Best Practices

- Latest greatest collection versions, where appropriate:
  - Especially in public cloud collections a lot of breaking changes
  - New features and robustness
  - Avoid technical debt building up

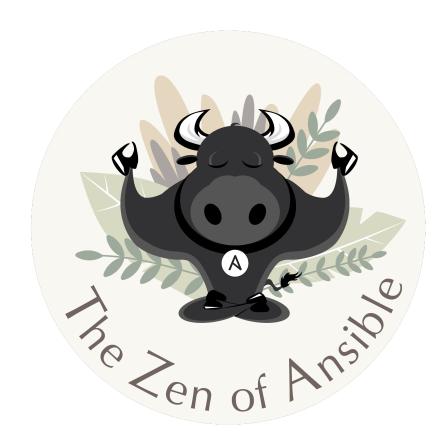

### / Container Best Practices

- Frequently (preferably automated) builds with updated base image
- Slim / storage friendly images
  - Avoid including unused assets into the image
  - Think in Layers and Blobs when it comes to "Additional Build Steps"
- Lifecycle: Regulary cleanups
  - Build environment
  - Dangling images on hosts
  - Unused images in registry
- Tagging
  - Semver x.v.z
  - Calver YYYYMMDD
- Multi-arch builds

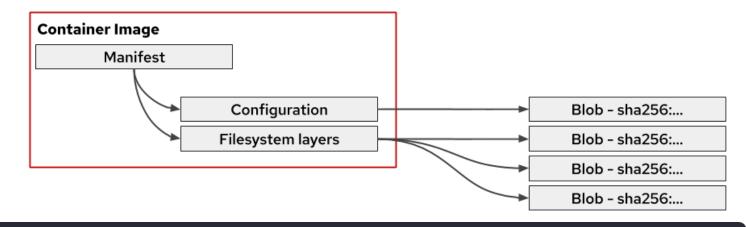

```
1 additional_build_steps:
2 append_final:
3 - RUN this wont change that often && but this will change like all the time
4 - RUN I'm just a useless build step for debugging reasons
```

# / Security Best Practices

- Container Best Practice: Rebuild images scheduled
  - Because of bug and security fixes in base image and dependencies
- Security Scans at build and at rest
  - CVEs
  - Secrets
  - Robustness
  - Tools: Trivy
  - Bult into container registries: Harbor, quay.io, GitLab
- Secure container registry
- Seperate build and production environment
- Reduce container privileges during runtime (podman rootles ftw)
- Sign images (e.g. with podman and ansible-builder >= 1.2.0)

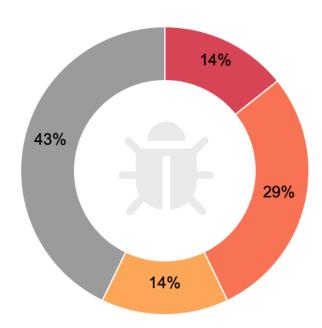

Automation

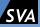

# / Automation (CI/CD, etc.)

No "defacto" standard. Use what fit's your usecase:

#### Ansible:

redhat cop.ee utilities Collection

### CI/CD:

- Automating execution environment image builds with GitHub Actions
- How to Build Ansible Execution Environments with OpenShift Pipelines
- Tekton Task
- DIY:
  - Best practice: ansible-builder creates build context, buildah builds the image

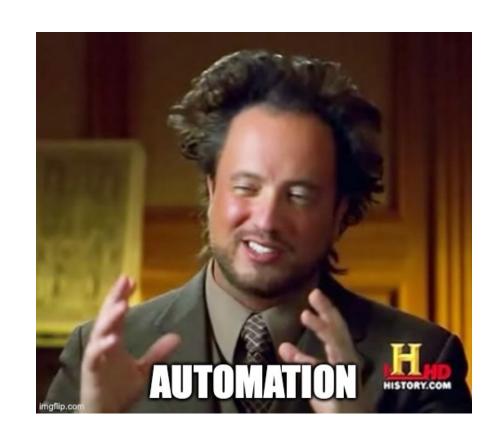

Q&A

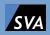

# / Resources

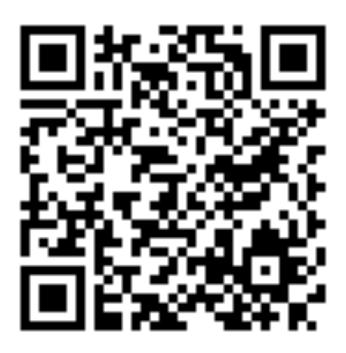